Printed in the U.S.A.

## **Finding Answers**

For additional information about: • Setup instructions, see your Owner's Manual. • Your computer or operating system, click **Start** and then click **Help and Support**. Support and educational tools are available at **support.dell.com**.

#### **Où trouver des informations ?**

Pour plus d'informations sur : • les instructions de configuration, voir le document Manuel du propriétaire. • votre ordinateur ou votre système d'exploitation, cliquez sur **Démarrer** puis sur **Aide et support**. Des outils de support et d'apprentissage sont disponibles sur le site **support.dell.com**.

#### **Como localizar respostas**

Para obter mais informações sobre: • Instruções de configuração, consulte o Manual do proprietário. • Seu computador ou o sistema operacional, clique em **Iniciar** e, em seguida, em **Ajuda e suporte**. Ferramentas de treinamento e suporte estão disponíveis em **support.dell.com** (em inglês).

### **Más información**

Para obtener información adicional sobre: • Las instrucciones de instalación, consulte el Manual del propietario. • El ordenador o el sistema operativo, haga clic en **Inicio** y seleccione **Ayuda y soporte técnico**.

Encontrará herramientas de asistencia y formación en **support.dell.com**.

**Information in this document is subject to change without notice.<br>© 2007 Dell Inc. All rights reserved.<br>Reproduction in any manner whatsoever without the written<br>permission of Dell Inc. is strictly forbidden.** Dell, the DELL logo, XPS, and H2C are trademarks of Dell Inc. Dell disclaims proprietary interest in the marks and names of others. **April 2007**

## **5 Connect power cables**

Connectez les câbles d'alimentation Conecte os cabos de alimentação Conecte los cables de alimentación

## **6 Press power buttons**

Appuyez sur les boutons d'alimentation Pressione os botões Liga/Desliga Presione los botones de encendido

## **7 Connect sensor for optional remote control**

Connectez le capteur de la télécommande (en option) Conecte o sensor do controle remoto opcional Conecte el sensor del mando a distancia opcional

## **8 |** Install batteries into optional remote control

## **9 Launch optional Media Center operating system**

Lancez le système d'exploitation Media Center (en option) Inicie o sistema operacional Media Center opcional Inicie el sistema operativo opcional Media Center

## **10** See Media Center setup for optional TV tuner card

Consultez le Media Center pour obtenir les instructions de configuration du tuner (en option) Veja a configuração do Media Center sobre a placa sintonizadora de TV opcional Consulte la configuración de Media Center para obtener una tarjeta de sintonizador de TV opcional

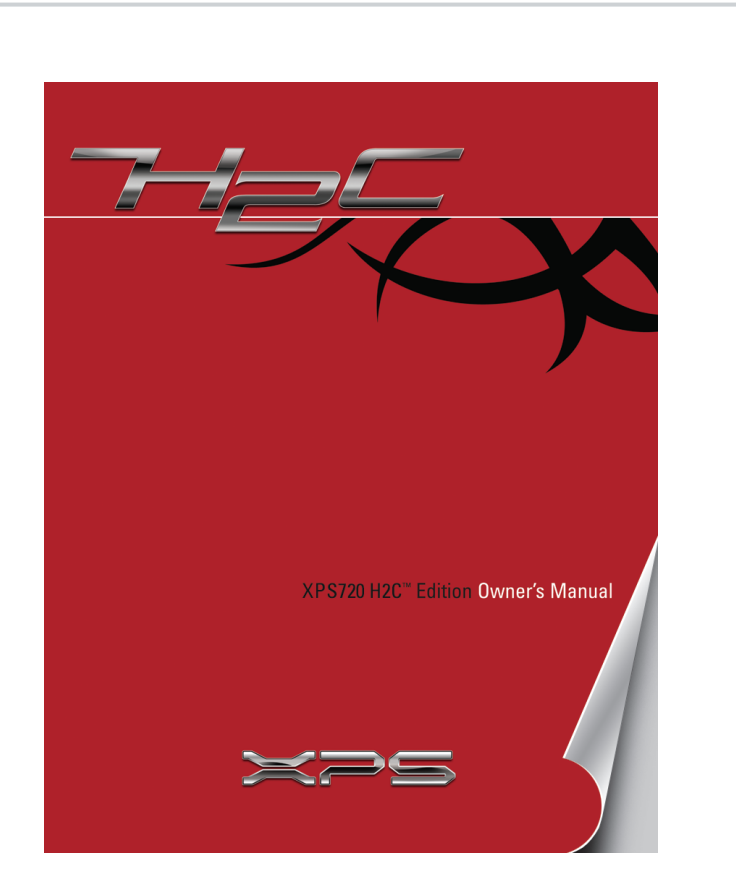

Installez les piles dans la télécommande (en option) Instale as pilhas no controle remoto opcional Coloque las pilas en el mando a distancia opcional

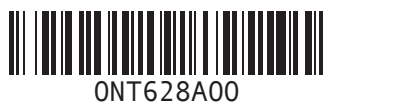

### **Les informations contenues dans ce document peuvent être modifiées sans préavis.**<br>© **2007 Dell Inc. Tous droits réservés.**<br>La reproduction de ce document de quelque manière que ce soit<br>sans l'autorisation écrite de Dell Inc. est strictement interdite. Dell, le logo DELL, XPS et H2C sont des marques de Dell Inc. Dell décline tout intérêt dans l'utilisation des marques et des noms de marques ne lui appartenant pas. **Avril 2007 As informações neste documento estão sujeitas a alterações**

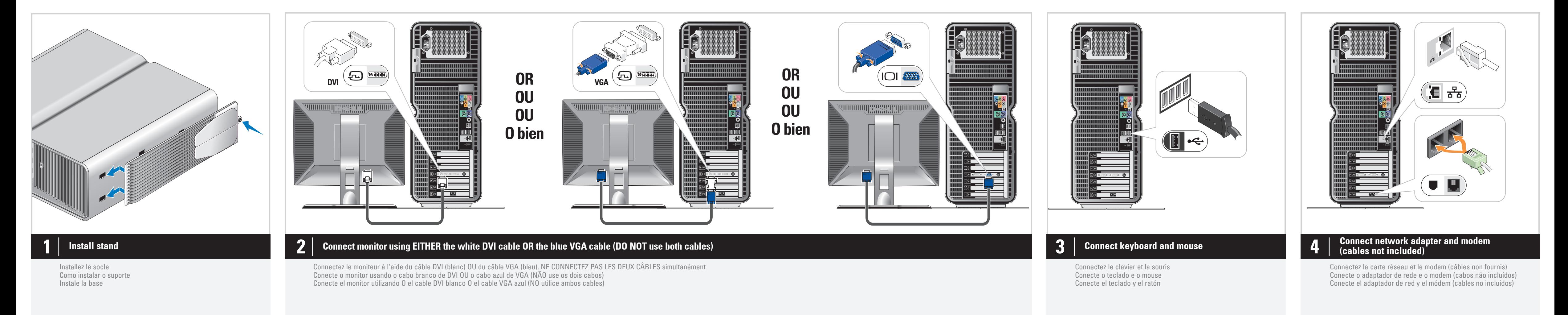

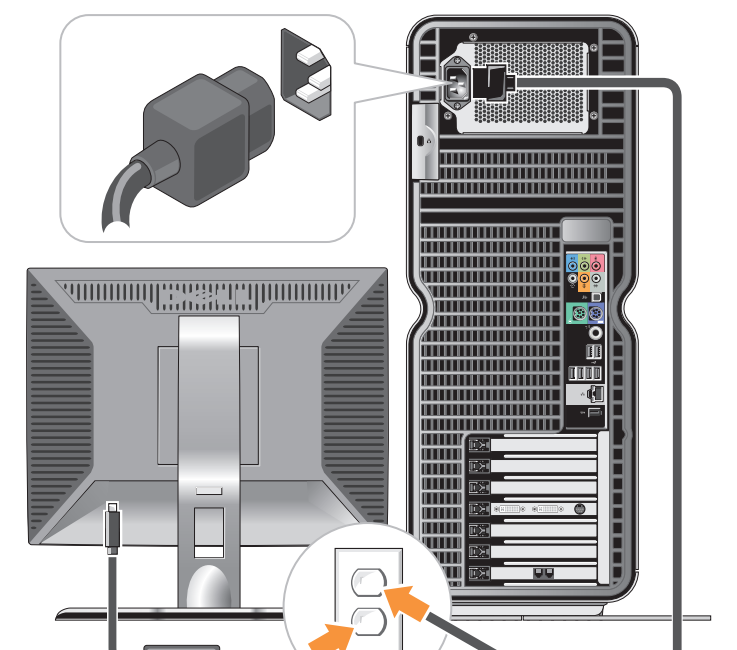

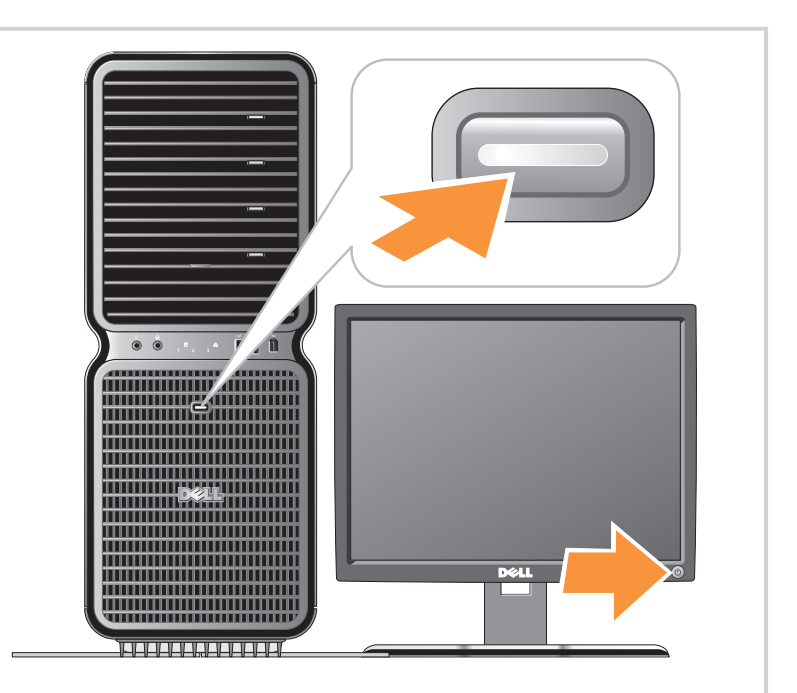

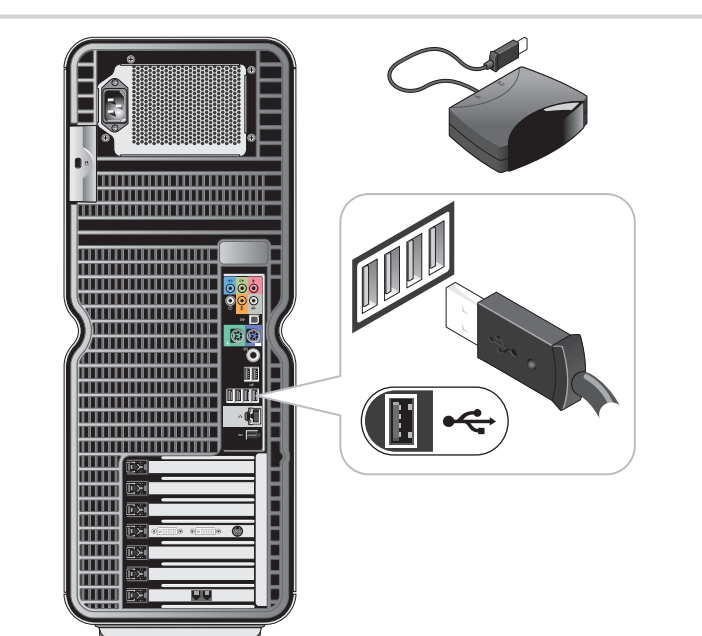

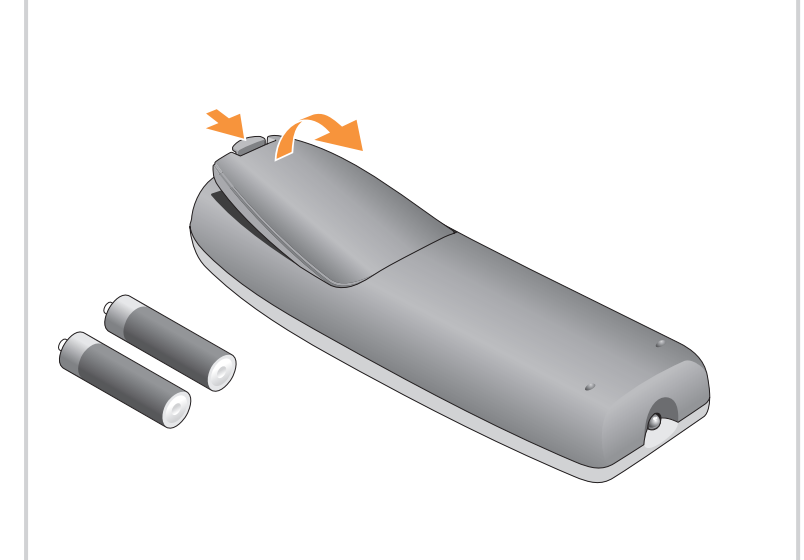

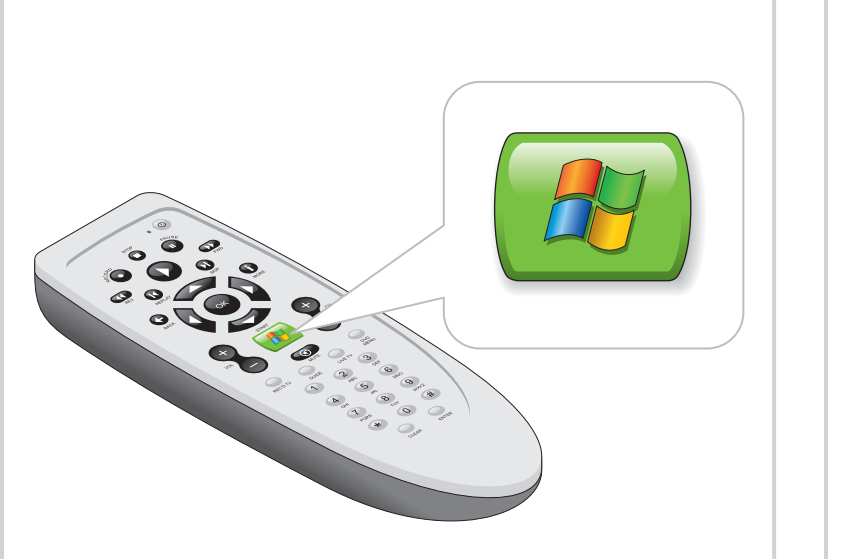

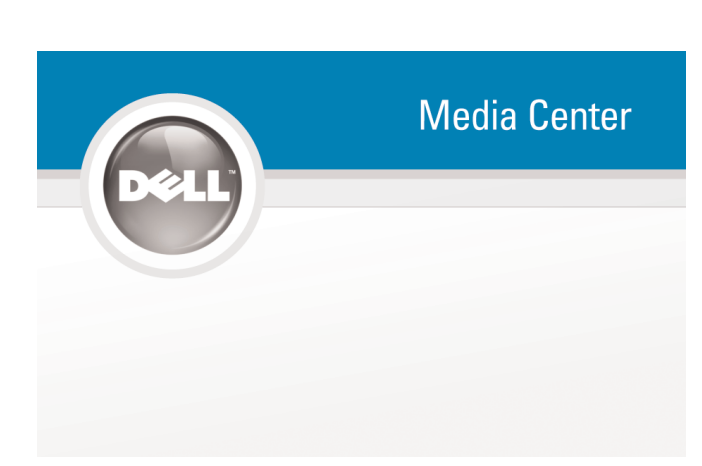

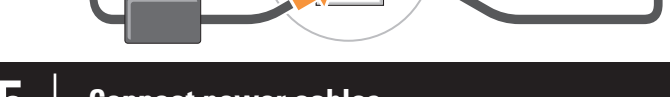

**sem aviso prévio. © 2007 Dell Inc. Todos os direitos reservados.** Fica proibida a reprodução por quaisquer meios sem a permissão por escrito da Dell Inc. Dell, o logotipo da DELL, XPS e H2C são marcas comerciais da Dell Inc. A Dell isenta-se de qualquer interesse proprietário em marcas e nomes de terceiros. **Abril de 2007**

**La información contenida en este documento puede modificarse**

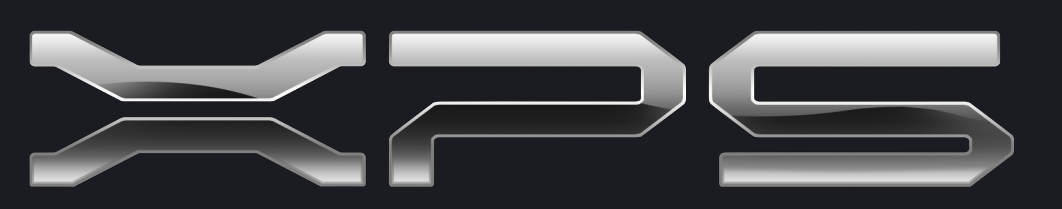

**sin previo aviso. © 2007 Dell Inc. Reservados todos los derechos.** Queda estrictamente prohibida la reproducción de este documento en cualquier forma sin la autorización por escrito de Dell Inc. Dell, el logotipo de DELL, XPS y H2C son marcas comerciales de Dell Inc. Dell renuncia a cualquier interés sobre la propiedad de las marcas y nombres de terceros. **Abril de 2007**

www.dell.com | support.dell.com

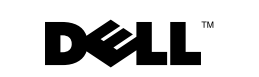

# Setting Up Your Computer

Configuration de l'ordinateur | Como configurar o computador | Instalación del ordenador

#### **CAUTION:**

**A** PRÉCAUTION :

## **A** ADVERTÊNCIA:

Before you set up and operate your Dell™ computer, see the safety instructions in your Product Information Guide.

Avant de configurer et d'utiliser votre ordinateur Dell™, lisez les consignes de sécurité figurant dans le document Guide d'informations sur le produit. Antes de configurar e utilizar seu computador Dell™, consulte as instruções de segurança contidas no Guia de informações do produto.

Antes de instalar y utilizar su ordenador Dell™, lea las instrucciones de seguridad incluidas en la Guía de información del producto.

**A** PRECAUCIÓN:

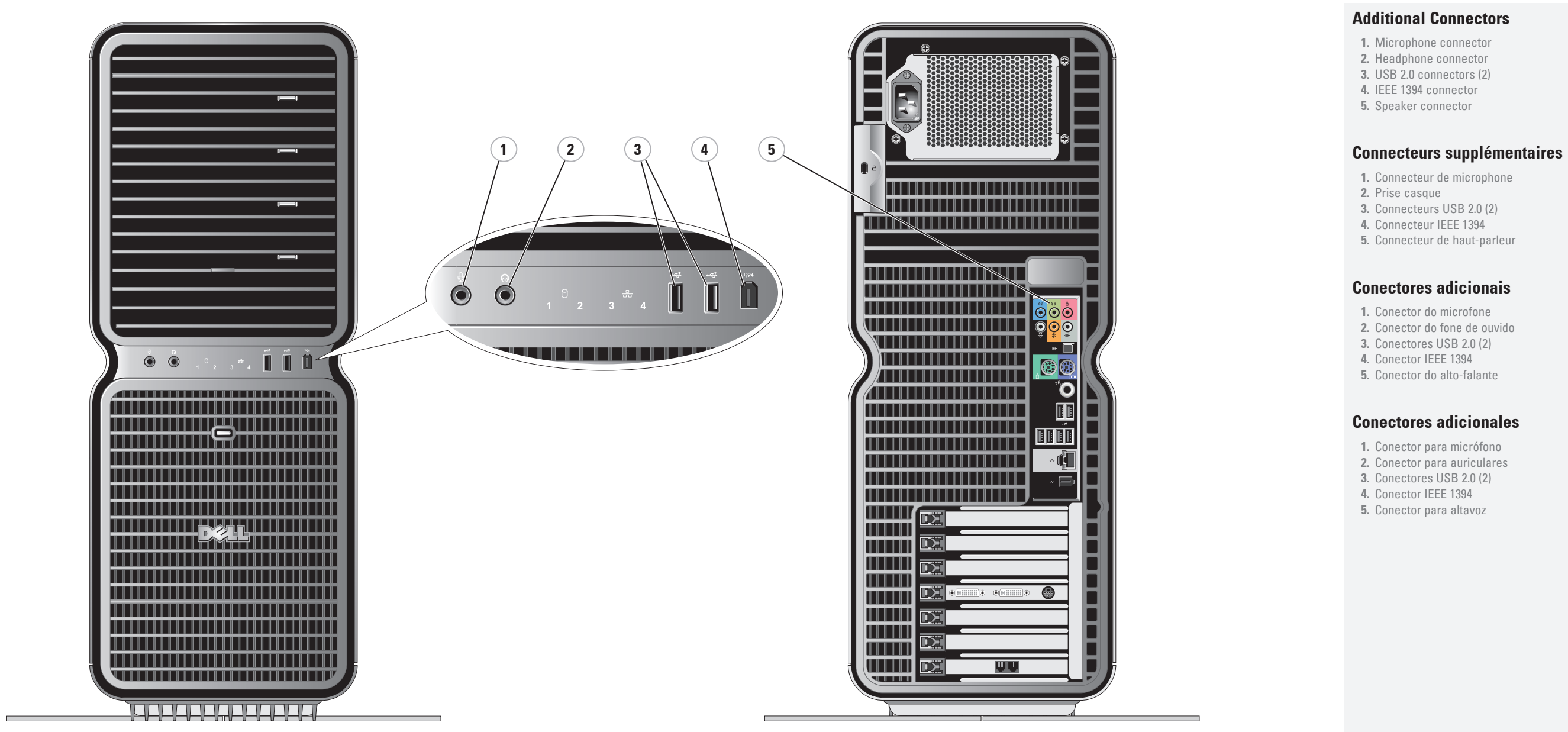

## **Conectores adicionales**

**1.** Conector para micrófono **2.** Conector para auriculares **3.** Conectores USB 2.0 (2) **4.** Conector IEEE 1394 **5.** Conector para altavoz

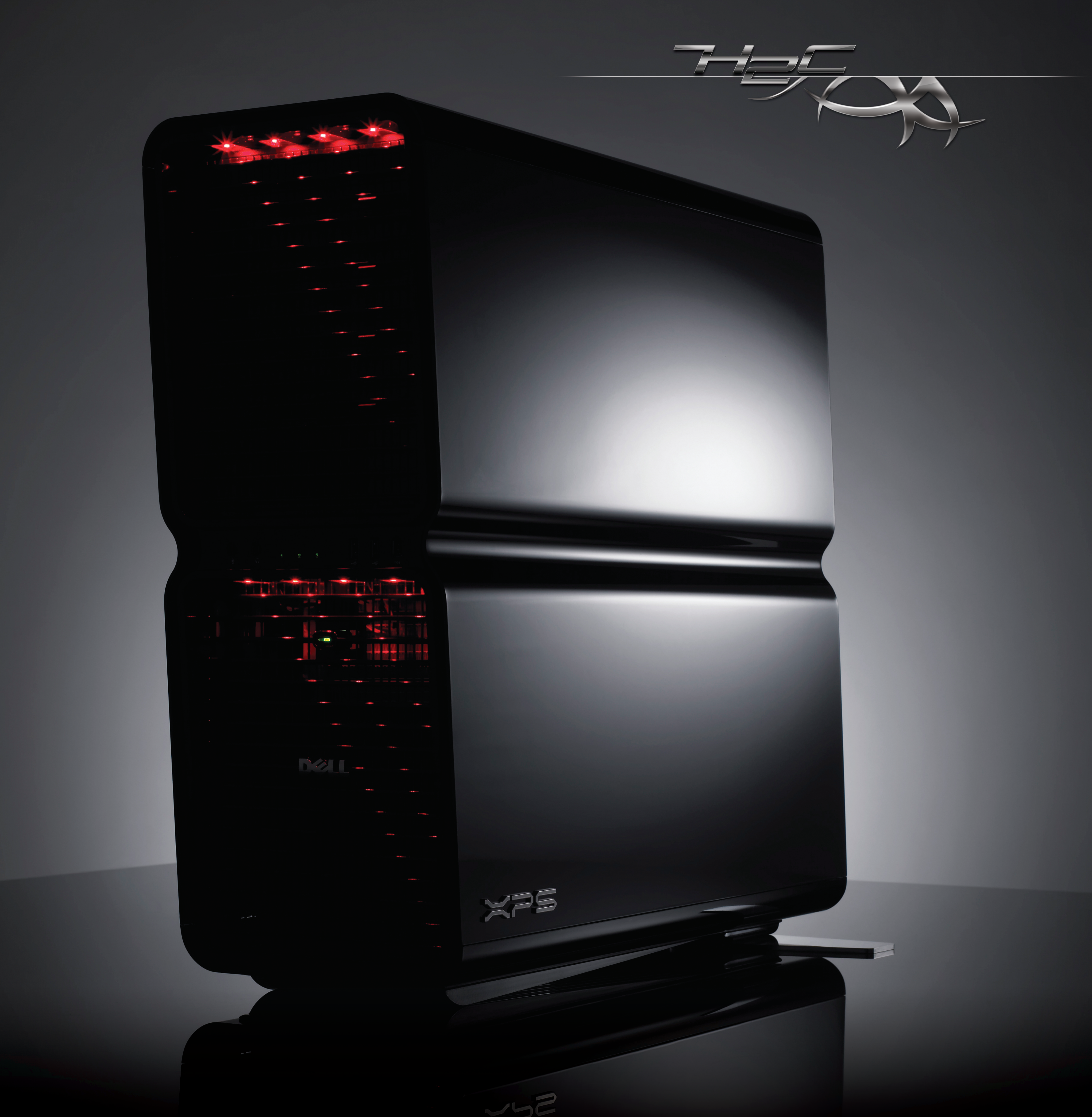